# ADFORD UNIVERSITY Review • Basic effects – Loading / Displaying **ITEC 120** – Solid color pictures – Black/White – Sepia Lecture 24 Advanced Effects Advanced effects

# Objectives

- Learn about more complex effects
	- Blending
	- Green screening
	- Blurring
	- Oil Painting

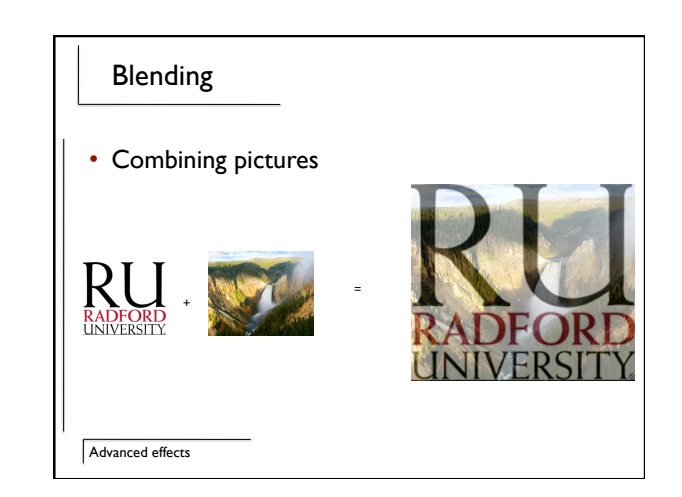

### Algorithm

- Load two pictures of the same size
- Create new picture of same size
- New picture's pixels are 50% from first picture, 50% from the second
- Similar to blending sounds

Advanced effects

# Advanced effects } Code public
Picture
blend(Picture
one,
Picture
two)
{ Pixel[][]  $f =$  one.get2DArray();<br>
Pixel[[]] s = two.get2DArray();<br>
Picture last = new Picture(f.length,f[0].length);<br>
Picture last = new Picture(f.length,f[0].length);<br>
Pixel[][] result = last.get2DArray();<br>
for (int i=0; r1
=
f[i][j].getRed();
g1
=
f[i][j].getGreen();
b1
=
f[i][j].getBlue(); r2
=
s[i][j].getRed();
g2
=
s[i][j].getGreen();
b2
=
s[i][j].getBlue(); result[i][j].setRed( r1/2 + r2/2);<br>result[i][j].setGreen( g1/2 + g2/2);<br>result[i][j].setBlue( b1/2 + b2/2); } } return
last;

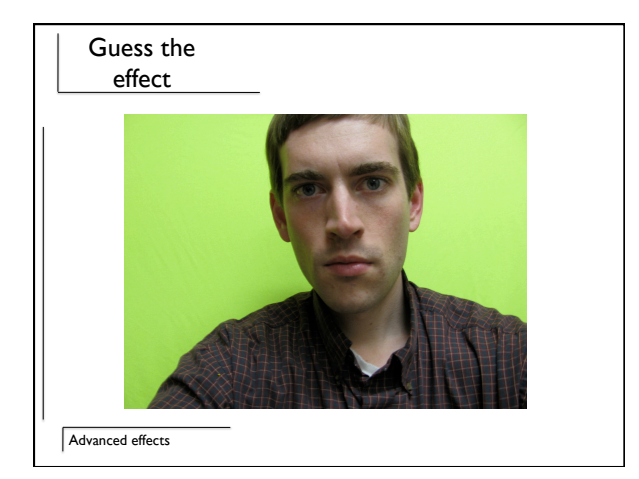

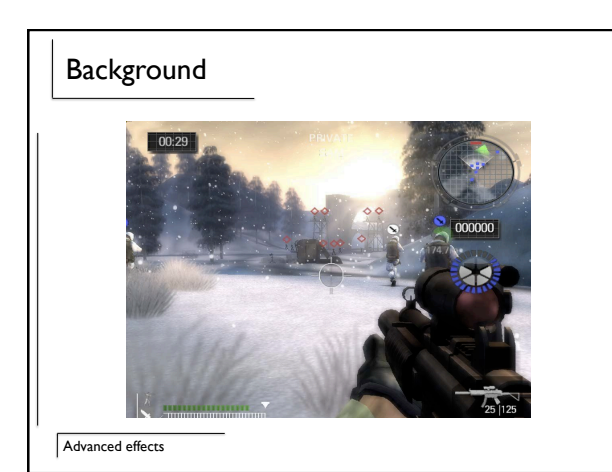

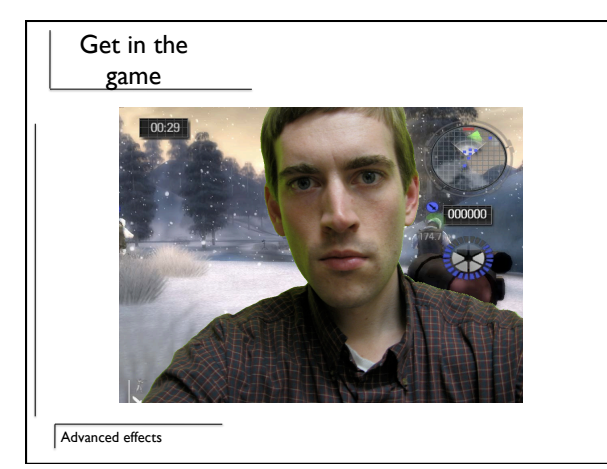

### Process

• Find a green pixel, replace with pixel from other picture

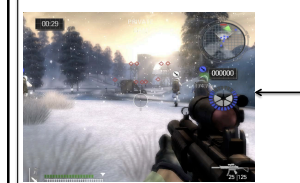

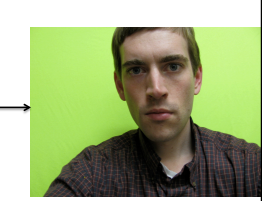

Advanced effects

#### Experimentation

- Print out r,g,b values and see if you can determine patterns
- Set specific values to black

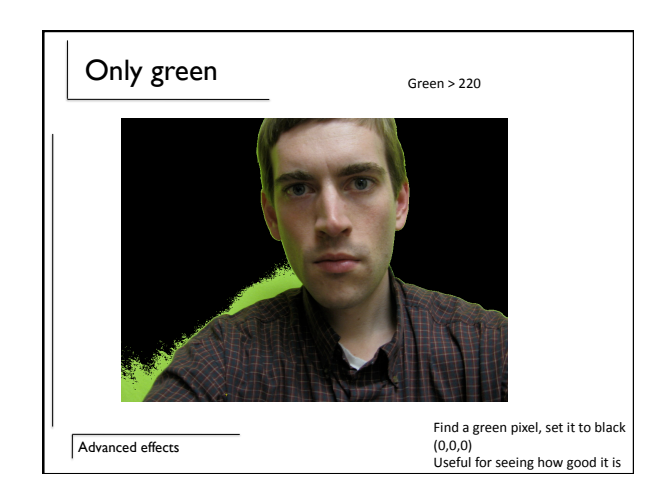

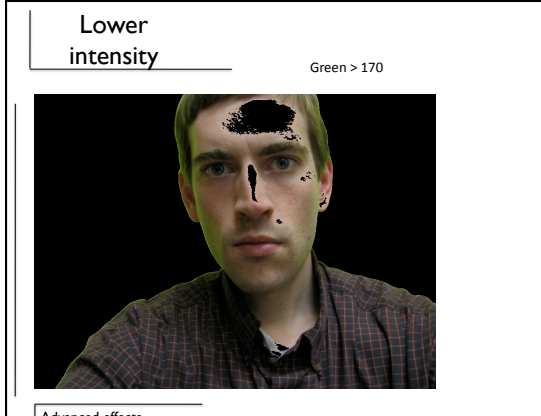

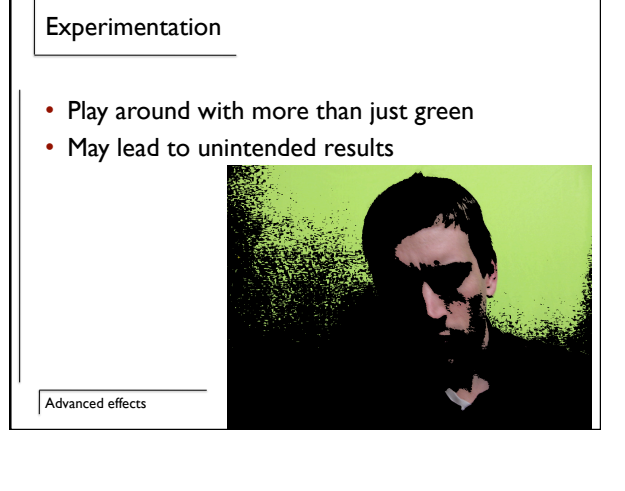

#### Advanced effects

# Algorithm

**java
‐Xms32m
‐Xmx128m
classname**

If
you
get
a
out
of
heap
space
error
use
this

- to run your program!<br>• Load two pictures (of the same size)
- Go through each pixel in source image
- If pixel is green, copy pixel from background over
	- High green intensity (green > 220)
	- Medium green and low blue (G > 150 and B<90)

Advanced effects

## Mirroring

• Make the bottom reflect the top

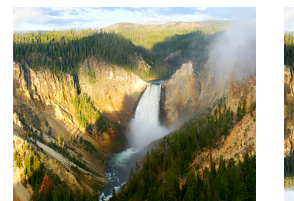

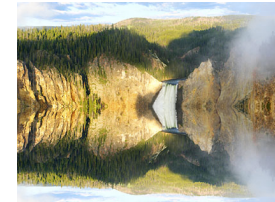

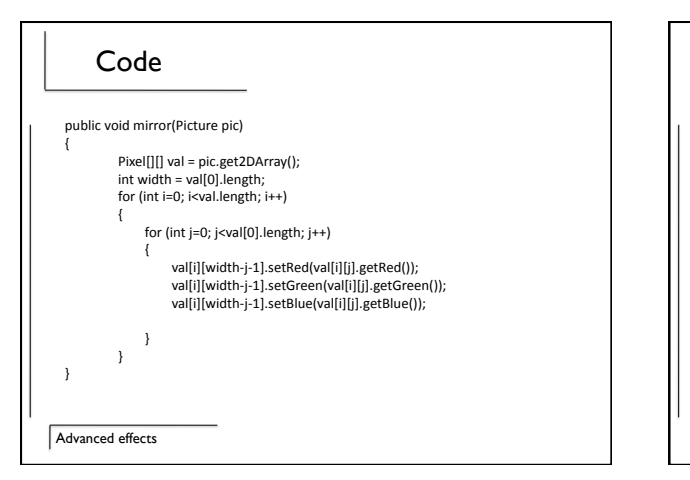

### Blurring

- Smoothing type effect
- Average r/g/b values around a pixel

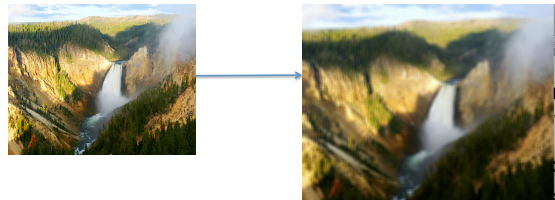

Advanced effects

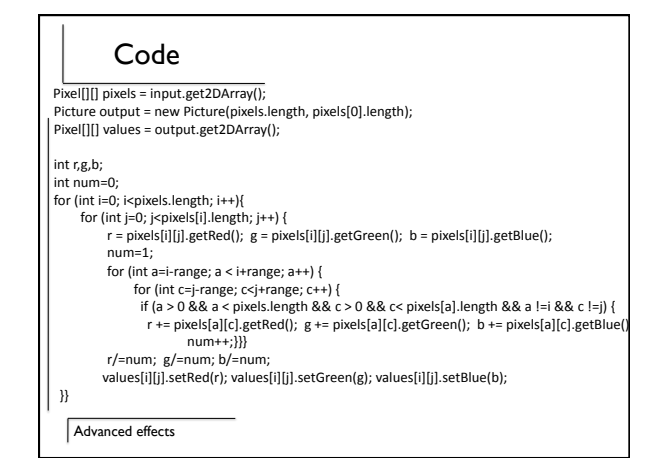

# Oil Painting

- Blurring to the next level
- Make pixels like the ones next to it

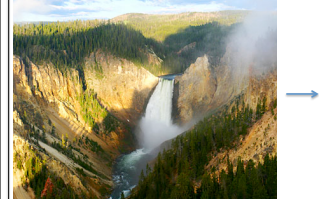

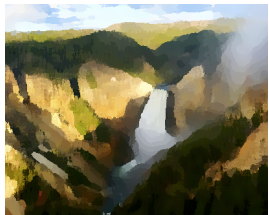

Advanced effects

### **Complicated**

- Range of pixels to look at (radius in a circle)
- Calculate intensity of each pixel within range of source pixel
- Create X bins for the entire spectrum (i.e. 255/X)
- Determine number of pixels in each bin
- Target picture's pixel becomes the average r,g,b values of the pixels in the largest bin

Advanced effects

#### Review

- More complicated photography effects – Green screen
	- Blending
	- Oil painting
	-
- Much more out there

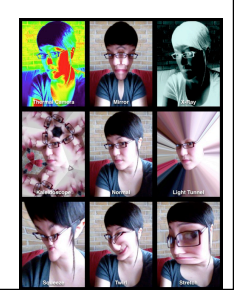